# **ACCESSIBILITY QUICK GUIDE**

For more complete instructions, see www.pcc.edu/access

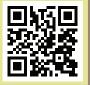

## **FORMAT**

# HOW TO BUILD IT ACCESSIBLY

# HOW TO CHECK IF IT IS ACCESSIBLE

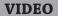

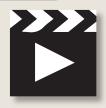

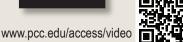

✓ **CLOSED CAPTIONS** are recommended.

✓ Use an accessible media player, (i.e. Kaltura, YouTube or MediaSite.)

**NOTE:** some content presented in the video may need to be **repurposed in a textual format** for people with visual impairments.

Press **TAB** on the keyboard.
You should be able to **play**, **pause**, **rewind**, **fast forward**, **rewind**, and **toggle the captions** for the video using only your keyboard.

#### **MS WORD**

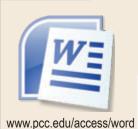

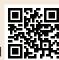

✓ Use heading styles.

✓ Use built-in formats for bulleted lists, columns, and tables.

**✓** Avoid floating text boxes.

✓ Include **alternative text** for images.

**✓ DO NOT** save as a Web page.

Run the Microsoft Word Accessibility Checker.

(http://office.microsoft.com/en-us/word-help/check-for-accessibility-issues-HA010369192.aspx)
It will guide you through making it accessible.

#### **MS POWERPOINT**

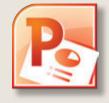

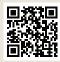

www.pcc.edu/access/powerpoint

- ✓ Use built-in slide layouts.
- ✓ Compose in **Outline view** (or check Outline view to make sure all slide text is in Outline view.)
- √ Add alternative text for images.
- **✓ DO NOT** save as a Web page.

Run the Microsoft PowerPoint Accessibility Checker.

(http://office.microsoft.com/en-us/powerpoint-help/check-for-accessibility-issues-HA010369192.aspx)
It will guide you through making it accessible.

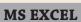

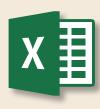

**✓** Specify column headers.

**✓ DO NOT use blank cells** for formatting.

Run the Microsoft Excel Accessibility Checker.

(http://office.microsoft.com/en-us/excel-help/check-for-accessibility-issues-HA010369192.aspx).

It will guide you through making it accessible.

**GOOGLE DOCS** 

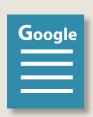

✓ Use heading styles.

- ✓ For read-only versions of a Google Doc, export it to an MS Word document.
- ✓ DO NOT create PDF files directly from Google Docs.
- ✓ PLAN on some users not being able to edit documents online.

★ For users with visual impairments, Google Documents will need to be converted into Microsoft Word documents.

After conversion, use the process for "Microsoft Word".

## **FORMAT**

## HOW TO BUILD IT ACCESSIBLY

## **HOW TO CHECK** IF IT IS ACCESSIBLE

### **WEB PAGES**

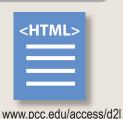

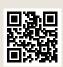

- ✓ Design to the PCC Accessibility Standards (pcc.edu/access).
- **✓ Use a Desire2Learn template** for your
- ✓ Use **freely available tools** to test for Web page accessibility.

## ★ WAVE Toolbar (http://wave.webaim.org/ toolbar/).

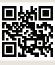

#### PDF DOCUMENTS

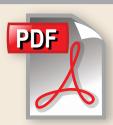

- Use software that creates accessible PDFs, like Microsoft Word (Windows only) or InDesign.
  - MS Word for Mac cannot create an accessible PDF. You must either use LibreOffice or save to PDF on a Windows computer.
- ✓ Run OCR on scanned items.

- ★ Fully determining the accessibility of a **PDF document** is challenging. The following procedure will let you get an overview of a document's accessibility.
  - → In Adobe Acrobat Pro choose Full check under View, then Tools, then Accessibility.
  - Confirm the correct document reading order by selecting **Read Out Loud** in the **View** menu to have the document read to you.

www.pcc.edu/access/pdf

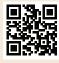

### **BLACKBOARD COLLABORATE**

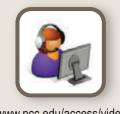

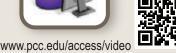

**✓** Most of Collaborate's functionality is accessible.

**Application Sharing** will cause problems for screen reader users.

**NOTE:** some content presented in the video may need to be repurposed in a textual format for people with visual impairments.

- ★ The Blackboard Collaborate interface is accessible.
- **Check documents** that you share with others. You may need to provide some content in an **ALT format.**
- **tive captioning** will be needed for users with hearing impairments.

#### **MATH**

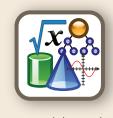

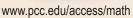

- ✓ Use the MathType plugin for MS Word, LibreOffice (or any MathML, LaTeX, or TeX editors) to write your equations.
- ✓ Use MathJax to insert those equations into Web pages.
- Always save your source files. Disability Services may need them to convert to a different format.
- ★ Desire2Learn's equation editor will publish your math in an accessible format.

#### **ONLINE SURVEYS**

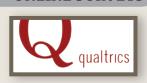

- ✓ Use Qualtrics for point-and-click form creation.
- Use **CAUTION when using Google Forms.**

**Qualtrics** is mostly accessible.

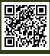